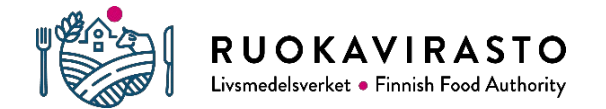

Laboratorio- ja tutkimuslinja

**Ohje suojatun sähköpostin käytöstä Ruokaviraston laboratorion asiakkaille**

# **Ohje suojatun sähköpostin käytöstä Ruokaviraston laboratorion asiakkaille**

Ruokaviraston laboratorio lähettää tulokset tutkimistaan näytteistä suojatulla sähköpostilla 1.1.2021 alkaen. Suojatun sähköpostin käyttö ei edellytä päätelaitteille asennettavia ohjelmia. Tässä ohjeessa kerrotaan tarkemmin suojatun sähköpostin (turvaviesti) käytöstä. Turvaviesti-palvelun tuottaa Valtion tieto- ja viestintätekniikkakeskus Valtori.

## **Suojatun sähköpostiviestin vastaanottaminen ja tallentaminen**

1. Saat ilmoituksen suojatun sähköpostin saapumisesta sähköpostiisi. Ilmoitus sisältää linkin varsinaiseen viestiin, jonka saat avattua klikkaamalla linkkiä "Avaa viesti". Tarvitset viestin lukemiseen internetyhteyden ja www-selaimen. Viestin avaaminen onnistuu vain selaimella, joka sallii evästeet (cookies).

TESTIVIESTI: TUTKIMUSTODISTUS / ANALYSCERTIFIKAT / CERTIFICATE OF ANALYSIS / E20200513-001 / 2020-001334 Postilaatikko x

laboratorio@ruokavirasto.fi  $\rightarrow$  minä

**VYVI-TURVA** 

15.27 (13 minuuttia sitten)

Salassa pidettävä / Sekretessbelagt / Classified

Aihe / Ämne / Subject TESTIVIESTI: TUTKIMUSTODISTUS / ANALYSCERTIFIKAT / CERTIFICATE OF ANALYSIS / E20200513-001 / 2020-001334

#### Avaa viesti / Open message / Öppna meddelandet

Olet saanut salassa pidettävän sähköpostiviestin. Viesti avataan ja siihen voidaan vastata yläpuolella olevasta linkistä. Yhteys on suojattu SSL-salauksella. Turvallisuussyistä viestin lukemista on rajoitettu ja se voidaan lukea korkeintaan 30 päivän ajan.

Du har fått ett sekretessbelagt meddelande. Meddelandet kan öppnas och svaras på från länken ovanför. Förbindelsen är skyddad med SSL-kryptering. Av säkerhetsskäl är läsningen begränsad och meddelandet kan läsas i högst 30 dagar.

You have received a classified message. Message can be opened and replied to from the link above. Connection is protected with SSL encryption. Due to security reasons reading of the message is limited and can be read for 30 days at most.

2. Klikattuasi linkkiä "Avaa viesti", saat ilmoituksen henkilötietojen keräämisestä. Klikkaamalla "Jatka"-painiketta hyväksyt henkilötietojen keruun ja pääset lukemaan viestin. Viestin lukeminen ei vaadi erillistä palveluun kirjautumista.

### **Viestin luku**

Hyväksymällä tämän tiedostat ja annat luvan rekisterinpitäjälle (palvelun tarjoaja) kerätä, tallentaa ja säilyttää henkilötietoja. Henkilötietoja tarvitaan ja kerätään varmistaaksemme turvallisen suojatun viestinnän, sekä todentaaksemme viestien vastaanottajat ja lähettäjät silloin. kun salausratkaisua tai jotain sen sovellusta käytetään. Sovellusten toiminnallisuutta ei voida taata, mikäli joitakin pyydettyjä henkilötietoja ei luovuteta

Mitä henkilötietoja kerätään: Riippuen asetuksista ja mitä sovellusta ollaan käyttämässä, tallennettava tieto voi käsittää; puhelinnumerot, sähköpostiosoitteet (vastaanottaiien ja lähettäiien) ja IP-osoitteet vm.

Lisätietoja varten pyydämme ottamaan yhteyttä rekisterinpitäjään

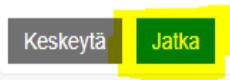

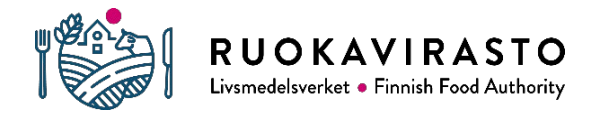

Laboratorio- ja tutkimuslinja

**Ohje suojatun sähköpostin käytöstä Ruokaviraston laboratorion asiakkaille**

3. **Tallenna viesti liitteineen omalle laitteellesi heti, kun olet avannut suojatun sähköpostiviestin.** Jos viesti sisältää liitteen, sen tiedostonimi näkyy rivillä "Liitetiedostot". Saat avattua ja tallennettua liitteen klikkaamalla liitteen nimen oikealla puolella olevaa "Lataa"-painiketta. Jos haluat tallentaa viestin liitteineen, se onnistuu klikkaamalla alempaa "Tallenna"-painiketta. Pudotusvalikosta voit valita erilaisia tallennusvaihtoehtoja. Tallentamisen jälkeen viesti ei ole enää salatussa muodossa, joten huolehdithan tarpeen mukaan tiedon salassa pitämisestä myös tallentamisen jälkeen.

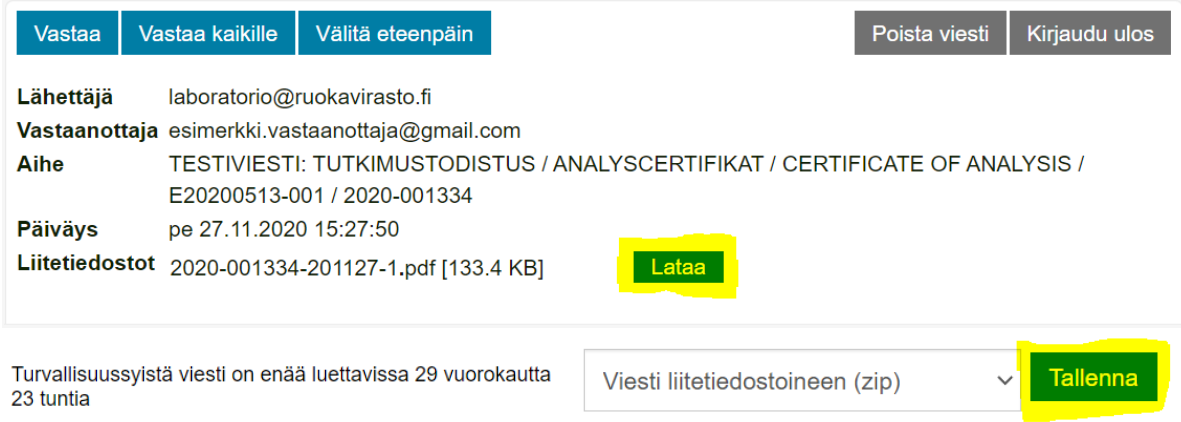

- 4. Jos sinulla on saamasi tutkimustodistuksen sisältöön liittyviä kysymyksiä, yhteystiedot löydät tutkimustodistuksesta.
- 5. Käyttöliittymän kieli seuraa selaimen kieliasetuksia. Jos käytät selainta englannin kielellä, myös turvasähköpostin käyttöliittymän kieli on englanti. Kieltä voi vaihtaa oikean reunan valikosta. Suomeksi v

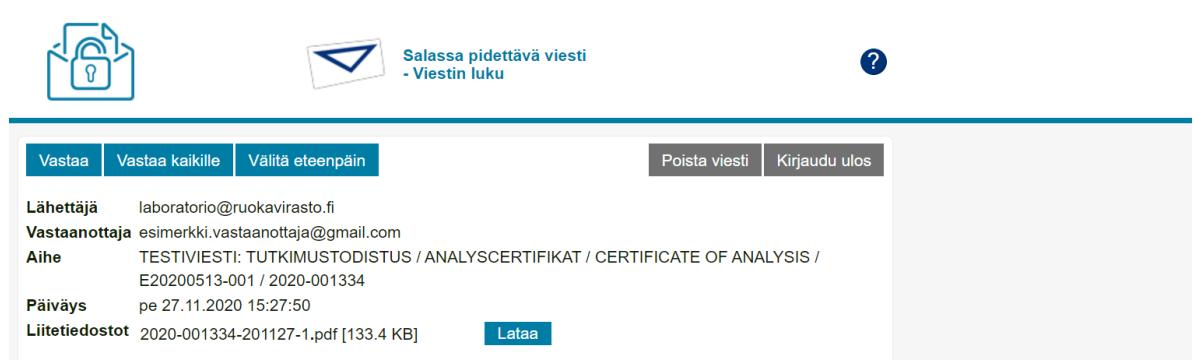

6. Kun päätät istunnon klikkaamalla oikean yläkulman "Kirjaudu ulos" -painiketta, palvelu tarjoaa vaihtoehtoja suojatun viestin uudelleenavaamiseen. Viestin avaaminen voidaan sitoa ensimmäisellä kerralla avaamiseen käytetyn selaimen evästetietoihin (tämä edellyttää evästeiden käyttöä). **Jos sinun tarvitsee avata viesti myöhemmin uudelleen jollain toisella selaimella tai päätelaitteella tai jos useamman henkilön pitää päästä avaamaan viesti, esimerkiksi yhteissähköpostista, sinun täytyy lukita viesti salasanalla.**

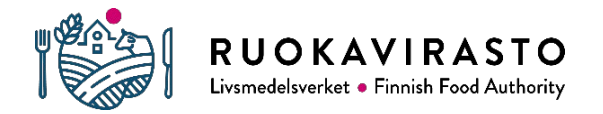

Laboratorio- ja tutkimuslinja

## **Ohje suojatun sähköpostin käytöstä Ruokaviraston laboratorion asiakkaille**

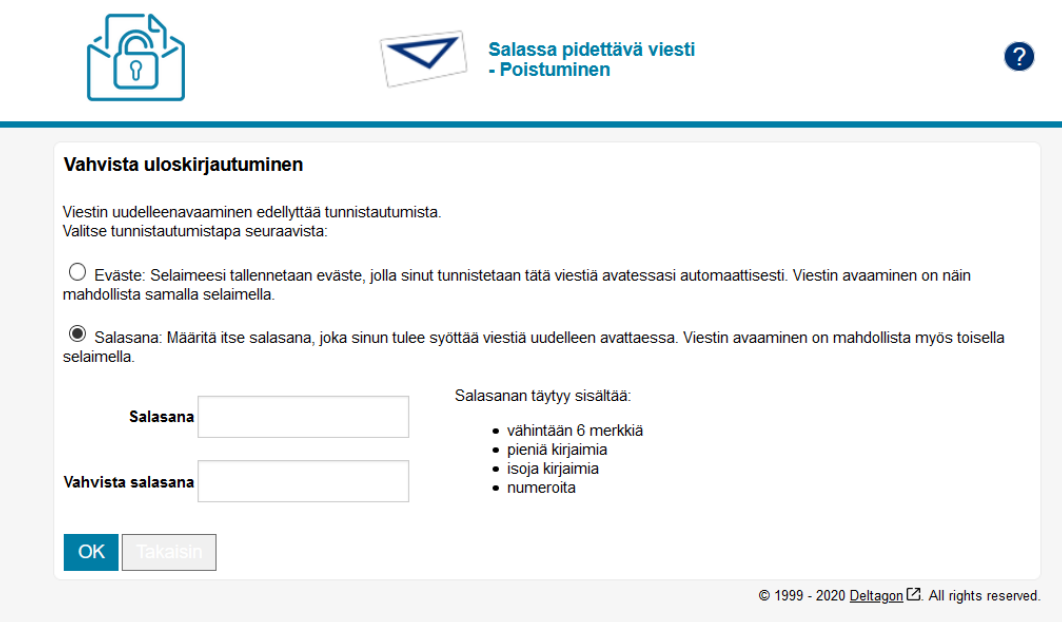

- 7. Jos lukitsit viestin salasanalla ja haluat myöhemmin avata viestin uudelleen, klikkaa saamaasi linkkiä viestiin, niin palvelu pyytää sinua syöttämään salasanan. Jos syötät salasanan riittävän monta kertaa väärin, viesti lukittuu. Mikäli näin käy, ota yhteyttä viestin lähettäjään ja pyydä häntä lähettämään viesti uudelleen.
- 8. Suojattua sähköpostia säilytetään palvelimella 30 vuorokautta, jonka jälkeen se poistetaan. **Sinun on itse ladattava ja tallennettava viesti liitteineen myöhempää käyttöä varten.**
- 9. Jos käytit yleisessä käytössä olevaa tietokonetta, muista tyhjentää selaimen välimuisti ja historiatiedot ennen kuin suljet selaimen.